# **QGIS Application - Bug report #19197**

**Crash when activating Digitizing Tools**

*2018-06-15 10:09 AM - Thomas Nogatz*

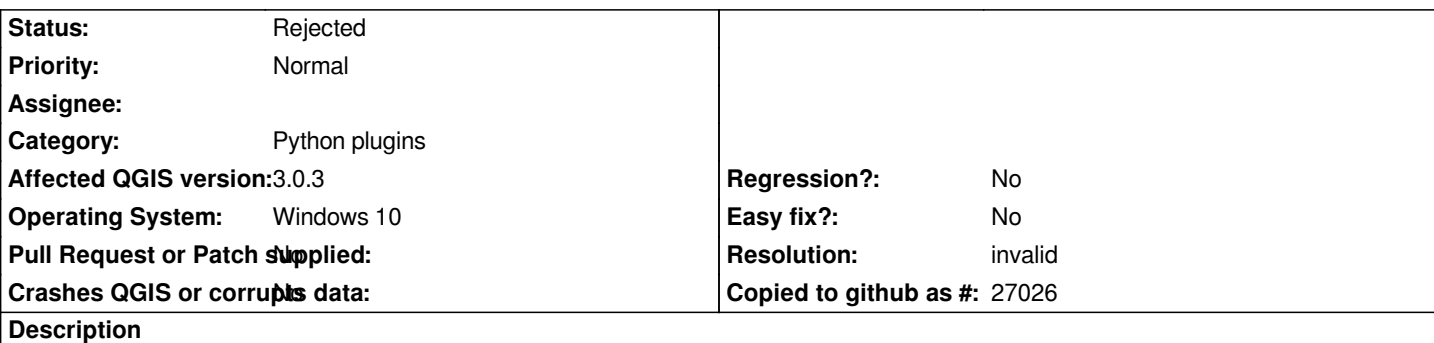

## **User Feedback**

*QGIS crashes when the plugin "Digitizing Tools" is activated.*

# **Report Details**

**Crash ID***: 17ad52ca73bb3113827324b00088cb8411bed55b*

### **Stack Trace**

*QObject::connect : PyInit\_QtCore : PyFrame\_New : PyObject\_Call : PyInit\_sip : PyInit\_\_gui : PyCFunction\_FastCallDict : PyObject\_GenericGetAttr : PyEval\_EvalFrameDefault : PyErr\_Occurred : PyFunction\_FastCallDict : PyObject\_CallFunctionObjArgs : PyUnicode\_AsUTF8AndSize : PyFrame\_New : PyObject\_GenericGetAttr : PyEval\_EvalFrameDefault : PyErr\_Occurred : PyFunction\_FastCallDict : PyObject\_CallFunctionObjArgs : PyUnicode\_AsUTF8AndSize : PyFrame\_New : PyObject\_GenericGetAttr : PyEval\_EvalFrameDefault : PyObject\_GenericGetAttr : PyEval\_EvalFrameDefault : PyObject\_GenericGetAttr : PyEval\_EvalFrameDefault : PyErr\_Occurred : PyEval\_EvalCode : PyArena\_Free : PyRun\_StringFlags : instance : instance : QgsPluginRegistry::loadPythonPlugin : QgisAppInterface::windowMenu : QgisAppInterface::windowMenu : QMetaObject::activate : QStandardItemModel::`default constructor closure' :* *QMetaObject::activate : QAbstractItemModel::dataChanged : QStandardItemModel::itemChanged : QStandardItem::setData : QStandardItemModel::setData : QSortFilterProxyModel::setData : QStyledItemDelegate::editorEvent : QAbstractItemView::selectionModel : QAbstractItemView::edit : QAbstractItemView::mouseReleaseEvent : QListView::mouseReleaseEvent : QWidget::event : QFrame::event : QAbstractItemView::viewportEvent : QCoreApplicationPrivate::sendThroughObjectEventFilters : QApplicationPrivate::notify\_helper : QApplication::notify : QgsApplication::notify : QCoreApplication::notifyInternal2 : QApplicationPrivate::sendMouseEvent : QSizePolicy::QSizePolicy : QSizePolicy::QSizePolicy : QApplicationPrivate::notify\_helper : QApplication::notify : QgsApplication::notify : QCoreApplication::notifyInternal2 : QGuiApplicationPrivate::processMouseEvent : QWindowSystemInterface::sendWindowSystemEvents : QEventDispatcherWin32::processEvents : CallWindowProcW : DispatchMessageW : QEventDispatcherWin32::processEvents : qt\_plugin\_query\_metadata : QEventLoop::exec : QDialog::exec : PyInit\_\_gui : PyCFunction\_FastCallDict : PyObject\_GenericGetAttr : PyEval\_EvalFrameDefault : PyErr\_Occurred : PyObject\_GenericGetAttr : PyEval\_EvalFrameDefault : PyErr\_Occurred : PyEval\_EvalCode : PyArena\_Free : PyRun\_StringFlags : instance : instance : QgisApp::rotatePointSymbols : QgsPythonRunner::run : QgisApp::showPluginManager : QMetaObject::activate : QAction::activate : QMenu::actionGeometry : QMenu::actionGeometry : QMenu::mouseReleaseEvent : QWidget::event : QMenu::event : QApplicationPrivate::notify\_helper : QApplication::notify : QgsApplication::notify : QCoreApplication::notifyInternal2 : QApplicationPrivate::sendMouseEvent : QSizePolicy::QSizePolicy : QSizePolicy::QSizePolicy : QApplicationPrivate::notify\_helper : QApplication::notify :*

*QgsApplication::notify : QCoreApplication::notifyInternal2 : QGuiApplicationPrivate::processMouseEvent : QWindowSystemInterface::sendWindowSystemEvents : QEventDispatcherWin32::processEvents : CallWindowProcW : DispatchMessageW : QEventDispatcherWin32::processEvents : qt\_plugin\_query\_metadata : QEventLoop::exec : QCoreApplication::exec : main : BaseThreadInitThunk : RtlUserThreadStart :*

#### **QGIS Info**

*QGIS Version: 3.0.3-Girona QGIS code revision: commit:8a899c8758 Compiled against Qt: 5.9.2 Running against Qt: 5.9.2 Compiled against GDAL: 2.2.4 Running against GDAL: 2.2.4*

#### **System Info**

*CPU Type: x86\_64 Kernel Type: winnt Kernel Version: 10.0.15063*

#### **History**

## **#1 - 2018-06-15 12:07 PM - Nyall Dawson**

*- Resolution set to invalid*

*- Status changed from Open to Rejected*

*This is a bug in that plugin, not qgis*